# Bootable/Standalone Multiprocessor Diagnostics Manual

This document contains highly-sensitive confidential information that may only be viewed by employees of Solbourne Computer, Inc.

DO NOT COpy OR DISTRIBUTE THIS MANUAL.

SOLBOURNE COMPUTER, Inc. 1900 Pike Road Longmont, Colorado 80501 (303) 772-3400

Solboume and Series4l600, and Series4/S00 are trademarks of Solbourne Computer, Inc

Part Number: 101686-AC

October 1989

Copyright © 1989 by Solbourne Computer, Inc. All rights reserved. No part of this publication may be reproduced, stored in any media or in any type of retrieval system, transmitted in any form (e.g., electronic, mechanical, photocopying, recording) or translated into any language or computer language without the prior Written permission of Solboume Computer, Inc., 1900 Pike Road, Longmont, Colorado 80501. There is no right to reverse engineer, decompile, or disassemble the information contained herein or in the accompanying software.

Solboume Computer, Inc. reserves the right to revise this publication and to make changes from time to time without obligation to notify any person of such revisions or changes.

# Preface

This manual describes mdg, the Solbourne Computer, Inc., standalone multiprocessor test controller for the Solbourne systems. This manual contains four sections, as follows:

Section 1 - Introduction

This section introduces the Bootable/Standalone Multiprocessor Diagnostics program mdg.

- Section 2 Getting Started with mdg This section explains how to begin using mdg.
- Section 3 mdg Tests This section presents the tests currently available using mdg.

Section 4 - Commands

This section gives the user commands available when using mdg.

 $\label{eq:2.1} \frac{1}{\sqrt{2}}\int_{\mathbb{R}^3}\frac{1}{\sqrt{2}}\left(\frac{1}{\sqrt{2}}\right)^2\frac{1}{\sqrt{2}}\left(\frac{1}{\sqrt{2}}\right)^2\frac{1}{\sqrt{2}}\left(\frac{1}{\sqrt{2}}\right)^2\frac{1}{\sqrt{2}}\left(\frac{1}{\sqrt{2}}\right)^2\frac{1}{\sqrt{2}}\left(\frac{1}{\sqrt{2}}\right)^2\frac{1}{\sqrt{2}}\frac{1}{\sqrt{2}}\frac{1}{\sqrt{2}}\frac{1}{\sqrt{2}}\frac{1}{\sqrt{2}}\frac{1}{\sqrt{2}}$  $\label{eq:2.1} \frac{1}{\sqrt{2\pi}}\int_{\mathbb{R}^3}\left|\frac{d\mathbf{y}}{d\mathbf{x}}\right|^2\left|\frac{d\mathbf{y}}{d\mathbf{x}}\right|^2\left|\frac{d\mathbf{y}}{d\mathbf{x}}\right|^2\left|\frac{d\mathbf{y}}{d\mathbf{x}}\right|^2\left|\frac{d\mathbf{y}}{d\mathbf{x}}\right|^2\left|\frac{d\mathbf{y}}{d\mathbf{x}}\right|^2\left|\frac{d\mathbf{y}}{d\mathbf{x}}\right|^2\left|\frac{d\mathbf{y}}{d\mathbf{x}}\right|^2\left|\frac$  $\label{eq:2.1} \mathcal{L}(\mathcal{L}^{\text{max}}_{\mathcal{L}}(\mathcal{L}^{\text{max}}_{\mathcal{L}})) \leq \mathcal{L}(\mathcal{L}^{\text{max}}_{\mathcal{L}}(\mathcal{L}^{\text{max}}_{\mathcal{L}}))$ 

# **Table of Contents**

 $\mathcal{L}$ 

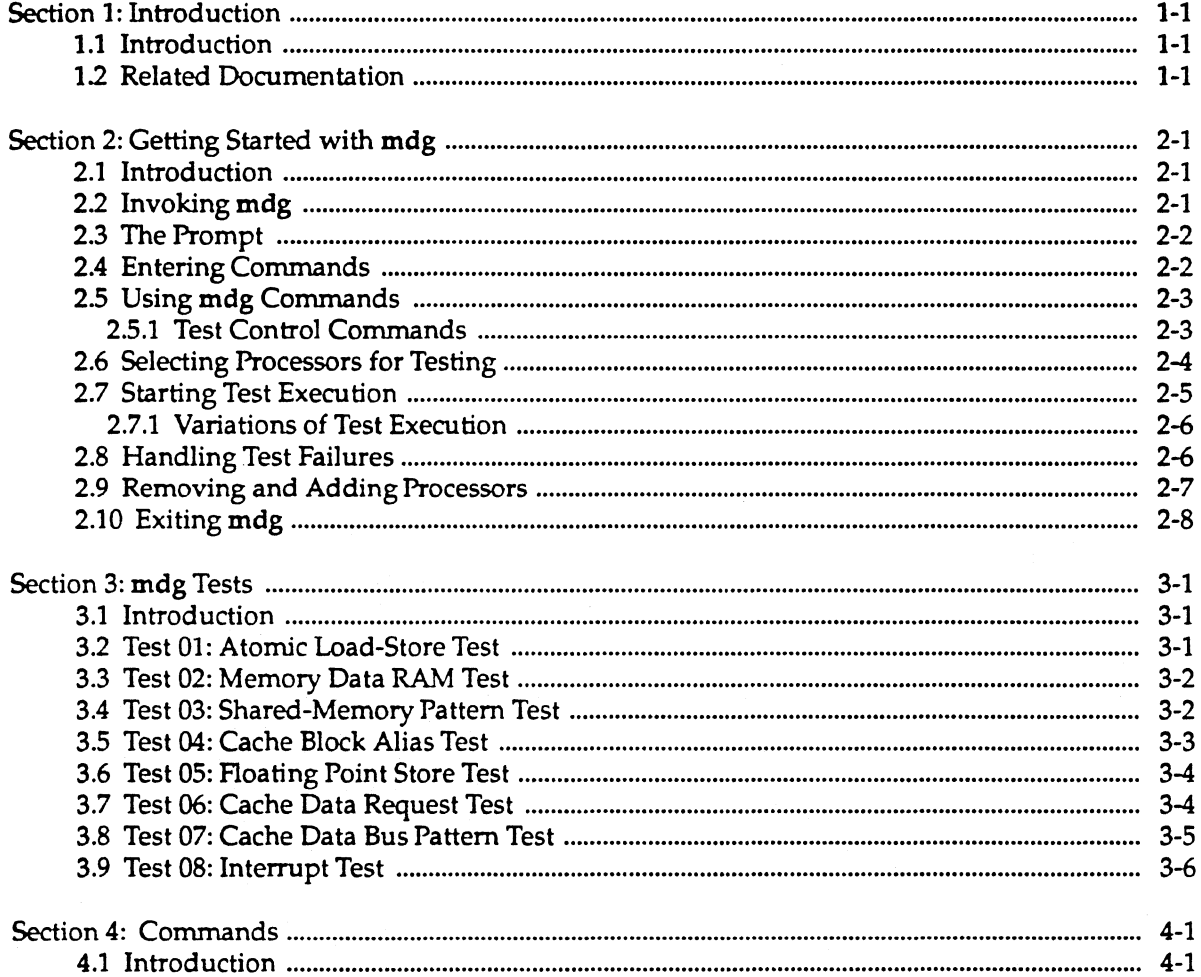

 $\bar{\beta}$ 

 $\ddot{\phantom{a}}$ 

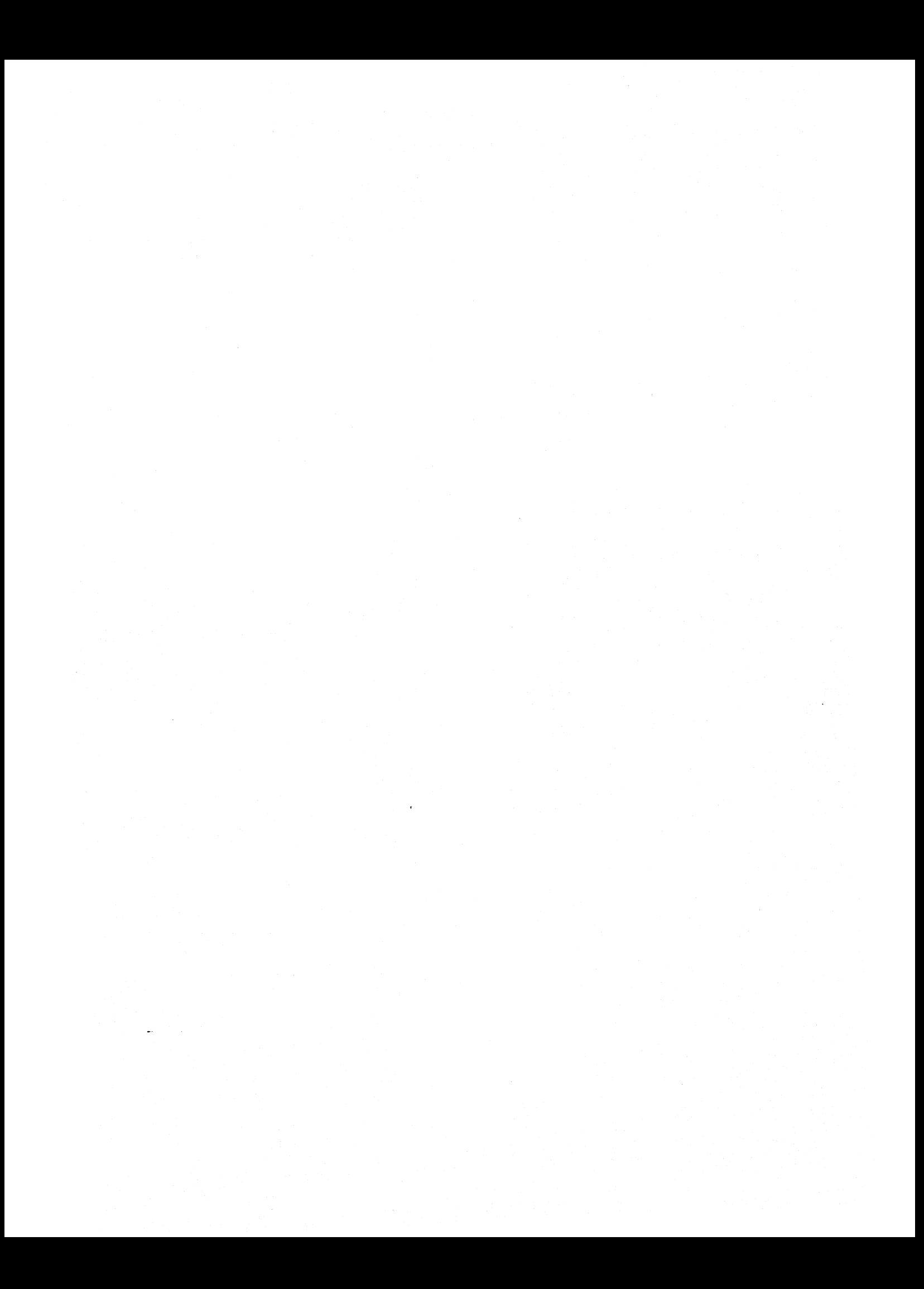

# Section 1: Introduction

# 1.1 Introduction

mdg is a standalone test controller for use on Solboume multiprocessor systems. This program is used by design, manufacturing, and field engineering personnel to help in determining defective boards and in diagnosing these failures. The intended primary user of this program is the manufacturing organization.

The software for mdg includes:

- the mdg standalone test controller (mdg (1))
- test control commands
- mdg tests

# 1.2 Related Documentation

Information that may be useful while using the mdg program is available in the following documentation:

- *Series4/600 Service Manual,* Part number 101249-AA
- *Series4/600 Theory Manual,* Part number 101250-AA
- *Series4/500 Service Manual,* Part number 102161-AA
- *Extended ROM Resident Diagnostics Manual,* Part number 101489-AB
- *System Power On Self Test Manual,* Part number l01486-AB

 $\label{eq:2.1} \Delta_{\mathcal{A}} = \frac{1}{2} \sum_{i=1}^n \frac{1}{2} \sum_{j=1}^n \frac{1}{2} \sum_{j=1}^n \frac{1}{2} \sum_{j=1}^n \frac{1}{2} \sum_{j=1}^n \frac{1}{2} \sum_{j=1}^n \frac{1}{2} \sum_{j=1}^n \frac{1}{2} \sum_{j=1}^n \frac{1}{2} \sum_{j=1}^n \frac{1}{2} \sum_{j=1}^n \frac{1}{2} \sum_{j=1}^n \frac{1}{2} \sum_{j=1}^n \frac{1}{2} \sum$  $\label{eq:2.1} \begin{split} \mathcal{L}_{\text{max}}(\mathbf{r},\mathbf{r}) = \mathcal{L}_{\text{max}}(\mathbf{r},\mathbf{r}) \,,\\ \mathcal{L}_{\text{max}}(\mathbf{r},\mathbf{r}) = \mathcal{L}_{\text{max}}(\mathbf{r},\mathbf{r}) \,, \end{split}$  $\label{eq:2} \frac{1}{\sqrt{2\pi}}\int_{0}^{\infty}\frac{1}{\sqrt{2\pi}}\left(\frac{1}{\sqrt{2\pi}}\right)^{2\alpha} \frac{1}{\sqrt{2\pi}}\,d\mu_{\rm{max}}\,.$  $\mathcal{L}(\mathcal{L})$  .  $\Delta \mathcal{F}^{\text{max}}_{\text{max}}$ 

# Section 2: Getting Started with mdg

# 2.1 Introduction

This section gives step-by-step instructions and examples for getting started using mdg.

In this section, commands you enter are given in boldface type. Command parameters for which you substitute a value are given in *italic.* 

# 2.2 Invoking mdg

The steps to follow the first time mdg is invoked are given below.

The user must first bring the Solbourne system to the ROM> prompt. If UNIX is running, it must be shutdown using the halt (1) command.<br>1. At the ROM> prompt. type:  $\frac{1}{2}$   $\frac{1}{2}$   $\frac{1}{2}$   $\frac{1}{2}$   $\frac{1}{2}$   $\frac{1}{2}$   $\frac{1}{2}$   $\frac{1}{2}$   $\frac{1}{2}$ 

1. At the ROM> prompt, type:

ROM>b sd.si() / stand/mdg

2. When mdg starts up, the following message is displayed:

```
MDG - Multiprocessor Diagnostic Test Controller 
      Version 1.1 September 25, 1989 
      Copyright (c) 1989 Solbourne Computer, Inc.
```
- 3. As mdg starts up, the following steps are undertaken by the MASTER processor:
	- Obtain the number of processors in the system and the results of power-up diagnostics from the diagnostic RAM.
	- Calculate the system-wide (shared memory) and CPU-specific (private memory) test limits.
	- Configure the memory configuration table with the number of memory boards in the system as well as their addressing range.
	- Configure the frame buffer configuration table with the values found during power-up.
	- Initialize the VMEbus configuration table as empty.
	- Awake each SLAVE processor in the system that passed the power-up diagnostics. Each SLAVE processor will register with the MASTER processor in order for the MASTER to include it as part of the selected list of available system processors that mdg maintains.
	- By default, all available tests are selected and all the available processors are included for testing.
- 4. Upon completion of the previous setup, mdg will display the following message:

# Solbourne Confidential Information - Do Not Distribute

```
CPU Configuration: 
2 CPU boards: 
Slot#
M 5 
   6 
          Power-Up-State 
Selected 
               PASS 
               PASS 
                                 YES 
                                 YES
```
In this example, mdg found two processors in the system, both passed power-up diagnostics, and as a result both were selected for inclusion in the list of available processors. In the case of a processor failing power-up diagnostics, mdg will not include it as one of the SELECTED processors. However, mdg provides to the user the capability to attempt to include a processor that failed power-up diagnostics at any time.

# 2.3 The Prompt

The mdg prompt follows the following format:

```
{ CPUs not included during test I CPUs included during test } <Pass limit> ->
```
For example: In a system with two processors (in slots 5 and 6), with only the processor in slot 6 to be included during testing, and the pass limit set to 1 the prompt to be displayed will be as follows:

 $\{5/6\}$  <1> =>

# 2.4 Entering Commands

mdg commands and parameters are case insensitive and mdg accepts input only when the prompt is displayed.

The rules for entering commands include:

• In general more than one command can be entered in a single command line to the prompt at the same time.

 $\{ /5 6 \}$  <1> => tests 1 2 3 names on passlim 0 between 5 run

The above command line selects tests 1,2, and 3, turns the printing of test names on, sets the pass limit to 0 (no passlim), the between count is set to 5, and begins test execution with the run command.

- Commands that process user input in an interactive mode, such as the vmeconf(1) and fbconfig (1), cause commands that follow on the command line to be ignored.
- Commands must be separated by white space(s), including tabs or spaces. (Semicolons are not recognized by mdg as spaces.)
- If any of the command(s} entered return an error condition, all following commands are ignored and the prompt is redisplayed.
- If a command is unrecognized by mdg, the following is displayed:

Unknown command *(command name)* 

- All command lines are terminated by a Return.
- Some commands may display additional error messages if numeric values are entered incorrectly or if the numeric values are not legal. These messages identify the value that is out of range, for example

*illegal* address *(value given)* 

If an illegal value is given, additional information may be displayed that identifies the legal range of values.

- Memory and I/O addresses and contents must be entered in hexidecimal format. Any value that has to do with hardware must also be entered in hexidecimal (e.g., register data, memory address, or memory data).
- Counters and test numbers should be entered in decimal format (e.g., counts and limits).
- The mdg help (1) command can be used any time the prompt is displayed. A summary of the command given as an argument to help will be displayed.

# 2.5 Using mdg Commands

Example usage of each mdg command is given in Section 4 of this manual. All commands can be used with any other commands. All the mdg commands are for test control.

The test control commands are commands so categorized because they cause execution or alter the execution of the test programs.

# 2.5.1 Test Control Commands

The test control commands allow users to control tests run by the mdg debugger. The command names and their functions follow:

- between (1) Set or display between count
- $\text{config}(1)$  Display system processor configuration
- continue (1) Set or display continue on error flag
- cpus (1) Select or display processors included in tests
- $\bullet$  cpulim (1) Display or set processor specific memory test limits
- deposit (1) Deposit data at specified address
- $\bullet$  errlim (1) Set or display error limit
- errors (1) Display error count
- examine (1) Examine contents of memory
- fbconfig (1) Generates or display the frame buffer configuration
- halt (1) Remove processors from mdg environment
- help (1) Display this command list or information on a specific command
- limit (1) Display or set memory test limits
- loop (1) Set or display loop on test flag
- master (1) Display or set master processor
- memconfig (1) Display system memory configuration
- menu (1) Display listing of available tests
- names (1) Enable or disable printing of test names during test execution
- next (1) Execute next selected test
- passes (1) Display pass count
- passlim (1) Set or display pass limit
- prompt(1) Set or display prompt flags
- quiet (1) Set or display error message enable flag
- $quit(1)$  Exit from  $mqg$
- restart (1) Restart execution of selected tests
- run (1) Start execution of selected tests
- $\bullet$  status (1) Display or reset state of modes, flags, and counts
- tests (1) Select or display tests to be executed
- time (1) Set or display print time flag and print current date and time
- vmeconf (1) Configure VMEbus devices
- wake (1) Add processor to mdg environment

# 2.6 Selecting Processors for Testing

By default, when mdg is started all the processors that passed power-up diagnostics are selected for testing. Processors are selected/deselected for testing with the cpus (1) command. If the cpus command is entered without an argument, all the selected processors are displayed. For example:

```
\{5/6 \} <1> => cpus
selected cpus: 
      6 
\{5/6\} <1> =>
```
The processor selection can be modified at any time the prompt is displayed. For example:

```
\{5/6\} <1> => cpus all
\{ /5 \ 6 \} <1> => cpus
selected cpus: 
  5 6 
\{ /5 \ 6 \} <1> =>
```
Processors that failed power-up diagnostics, are not automatically included for testing, however by using the wake (1) command, it may be possible to include processors that failed. The ability for a processor to start mdg depends heavily on the type of failure it had during power-up. In that case, where a slave processor that is requested to start mdg, is unable to do so, the master processor will timeout after a given time period.

For additional information on processor selection, see the cpus and wake commands in section 4.

# 2.7 Starting Test Execution

When  $\text{mdg}$  is initially started, all the tests are selected. Tests are executed when the  $\text{run}(1)$ command is entered at the command line. For example:

 $\{ /5 6 \}$  <1> => tests run

If the tests command is entered without an argument, all the selected tests are displayed. For example:

```
{ /5 6 } <1> => tests<br>selected tests:<br>1 2 3
selected tests:<br>1 2 3
```
The test selection can be modified at any time the prompt is displayed. For example:

```
\{ /5 \ 6 \ } <1> \Rightarrow tests 1
\{ /5 \ 6 \} <1> => tests
selected tests: 
        1 
\{ /5 \ 6 \} <1> =>
```
The menu command identifies the test names or their functions. For example

```
\{ /5 6 \} <1> => menu
Menu of installed test programs: 
        Test 01: Atomic Load-Store Test 
        Test 02: Memory Data RAM Test
        Test 03: Shared-Memory Pattern Test 
        Test 04: Cache Block Alias Test 
        Test 05: Floating Point Store Test 
        Test 06: Cache Data Request Test 
        Test 07: Cache Data Bus Pattern Test 
        Test 08: Interrupt Test 
\{ /5 \ 6 \} <1> =>
```
For additional information on test execution, see the tests  $(1)$ ,  $run(1)$ , and menu  $(1)$  commands in Section 4.

# 2.7.1 Variations of Test Execution

This section discusses some of the basic variations that can be applied to test commands. There are other variations than those given here.

Two results can occur during test execution. The test can pass or the test can fail.

If the test passes, the user can do any of the following:

- Tell the controller how many iterations to run using the passlim (1) command
- Controls whether the test names are printed using the names (1) command
- The user can also stop test execution at any time by entering a Control-C  $(2)$

Because of the difficulty controlling multi-asynchronous CPUs, mdg tests restart from the beginning when the loop (1) command is used. Therefore, even though the loop command is supported, it is not practical for setting up a scope loop. Instead, it is recommended that a logic analyzer be used for evaluating failures.

If the test fails, the user can do any of the following:

- If required, remove other processors from the test.
- Skip to the next test in the selected sequence of tests using the next (1) command
- Restart the entire sequence using the restart (1) command.

# 2.8 Handling Test Failures

Several of the commands given in Section 4 that are used for test control can be used when test failures occur. In the following example, test 3 detects a failure and the loop and quiet - commands are used to set up a scope loop.

```
\{ /5 6 \} <1> => tests 4 run
Starting Test 4: Cache Block Alias Test 
                                 Tue Nov 22 14:58:04 1988 
TEST 4 ERROR: Tue Nov 22 14:58:10 1988 
Data error at vaddr Ox08eOOO, paddr Oxff08eOOO 
  exp = 0x058e000act = 0x0a21000Fatal error. Test(s) terminated. 
{1} / 5 6 {1} < 1 > =>
```
Note that test 3 has displayed its error message which identified the failing test case and returned to the prompt. If the user wishes to evaluate this test failure by setting up a logic analyzer, the sequence of commands shown in the following illustration may be entered.

```
\{ /5 \ 6 \} <1> => run
Starting Test 4: Cache Block Alias Test 
                                 Tue Nov 22 14:58:04 1988 
TEST 4 ERROR: Tue Nov 22 14:59:25 1988 
Data error at vaddr Ox08eOOO, paddr Oxff08eOOO 
  exp = 0x058e000act = 0 \times 0a21000Fatal error. Test(s) terminated. 
\{ /5 \ 6 \} <1> =>
```
Note that test 3 has been re-executed and has redisplayed the same error message. This suggests the presence of a solid failure. To speed up the loop and avoid having to reenter the run command, the sequence of commands in the following illustration may be entered.

```
\{ /5 6 \} <1> => passlim 0 names off run
(Only pass and error count messages are displayed.) 
-c
```
- A Control-C must be entered to halt the program and return to the prompt.

# 2.9 Removing and Adding Processors

It may be desirable in many ocassions to completely remove a processor from mdg. The halt (1) command provides a mechanism to do this. The effect of the halt command is to put the target processor in an idle loop at the ROM level.

# *'tl 'tl 'tl* NOTE *'tl 'tl 'tl*

If the target processor happens to be the master processor, it will first tell all of the available processors to exit mdg, and then it will exit from mdg itself.

In the other hand, the wake command provides the user with the ability to tell a processor, which is idle at the ROM level, to start mdg as as slave processor and be part of the mdg environment.

See the config (1), halt, and wake commands in Section 4 for additional information.

# 2.10 Exiting mdg

To exit mdg use the quit (1) command.

# Section 3: mdg Tests

# 3.1 Introduction

This section explains the functionality of the tests shipped by Solbourne Computer for use with the mdg (1) debugger. These tests include:

- 1. Atomic Load-Store Test
- 2. Memory Data RAM Test
- 3. Shared-Memory Pattern Test
- 4. Cache Block Alias Test
- 5. Floating Point Store Test
- 6. Cache Data Request Test
- 7. Cache Data Bus Pattern Test
- 8. Interrupt Test

# $\hat{\mathbf{x}}$   $\hat{\mathbf{y}}$   $\hat{\mathbf{y}}$   $\hat{\mathbf{x}}$  NOTE  $\hat{\mathbf{x}}$   $\hat{\mathbf{y}}$   $\hat{\mathbf{z}}$

Error messages from one test are not valid, if failures have occurred during previous tests. The errors from a test must be corrected before advancing to the next test.

# 3.2 Test 01: Atomic Load-Store Test

This test verifies the logic related to atomic load-store unsigned byte instructions by having all processors involved in the test attempt to access and own a resource (byte) in memory for a predetermined number of iterations.

In a multiprocessor system, two or more processors executing atomic load-store instructions addressing the same byte simultaneously are guaranteed to execute them in some serial order.

Each processor attempts to lock this resource and assign a unique ownership identification (its slot number) to the locked resource. Upon sucessfully locking the given byte, the processor will assign its unique identification to this lock. Other processors should not be able to lock this byte until it has been unlocked by this processor.

If after attempting to lock this byte, a processor finds that it is its owner but the identification pattern is not its pattern, an error condition is detected and reported. For example:

```
Bad contents of lock 
    exp = 0x03act = 0x05
```
Upon test initialization, the master processor insures that all involved processors register in order to proceed with the test. If for some reason a processor is unable to register to the master processor, the master reports this as an error condition as follows:

```
Processor does not register 
   Processor = 5
```
If the prompt flag for this test is set, the test prints out messages indicating the status of the test (however this may slow down execution).

# 3.3 Test 02: Memory Data RAM Test

This test is similar the the Memory Data RAM Test in dg except that each installed cpu card accesses only a portion of each memory block. The test performs a movin inverse test algorithm but "shares" each tested memory block with all other installed processors.

An example of a Data RAM Test failure follows:

```
Error occurred in data RAM memory test 
Error code = 0xe0 Virtual addr = 0x00800000 Physical addr = 0x00ea0000Board slot = 2A data failure was found in the second read on the reverse pass 
    exp = 0x555555555act = 0x5555555d\texttt{xor} = 0 \times 00000008
```
# 3.4 Test 03: Shared-Memory Pattern Test

This test verifies basic cache consistency by having all processors involved in the test work in sequence during access to the same block of memory in FF space.

During test initialization, the master processor assigns each processor a unique pattern that each processor writes to memory after waiting for another processor to write its pattern. In this manner, the entire block of memory is addressed and results in an environment upon where each processor is constantly validating/invalidating its cache.

If after a predetennined number of retries, a processor fails to match the expected pattern from memory, an error condition is detected and reported. For example:

```
Expected pattern not matched 
    Retries = 2000Address = 0xff0c02e0exp = 0x04act = 0x01
```
Upon test initialization, the master processor insures that all involved processors register in order to proceed with the test. If for some reason a processor is unable to register to the master processor, the master reports this as an error condition as follows:

```
Processor does not register 
    Processor = 5
```
If the prompt flag for this test is set, the test prints out messages indicating the status of the test (however this may slow down execution).

# 3.5 Test 04: Cache Block Alias Test

This test verifies that the cache tags will reference the correct entry in the cache rams. It verifies that a reference to the same physical location through different virtual addresses works differently.

In a multiprocessor environment, this test performs a series of memory page write and reads in which all physical page addresses from XXXX000Y to XXXXe00Y (hex) are written and read using all combinations of virtual page addresses from XXXX000Y to XXXXe00Y including FF space addresses. Each processor involved in this test will have a different starting base address from the other processors (Y).

For Series4 A write to a physical block using a virtual block address creates a unique physical-to-virtual mapping within the MMU. When the physical block is accessed using a different virtual address, the MMU must break the existing physical-to-virtual mapping, write the data block to its physical location in memory, and re-read it into the cache at the new virtual index. This creates the new physical-to-virtual mapping.

> This test insures that the MMU logic which detects the purge condition is operational and that the data (unique for each processor and for each physical page) is correctly transferred between the cache and the memory system among all the processors.

For Series5 Since the Series5 processor does not have a virtual/physical cache this test simply exercises the TLB and cache.

Possible error message:

```
Data error at vaddr Ox8eOOO, paddr Oxff08eOOO 
  exp = 0x058e000act = 0x0a21000
```
Upon test initialization, the master processor insures that all involved processors register in order to proceed with the test. If for some reason a processor is unable to register to the master processor, the master will report this as an error condition as follows:

```
Processor does not register 
   Processor = 5
```
If the prompt flag for this test is set, the test prints out status messages that indicate which physical and logical addresses are being used (however this slows down execution).

# 3.6 Test 05: Floating Point Store Test

This test is executed on all installed processors and is designed to exercise Kbus cache consistency protocols when each processor's floating point unit is busy doing store operations to its cache.

Each active processor is given a unique 64 Kbyte region of memory by the master processor. This 64 Kbyte region is then divided into two 32 Kbyte regions by each processor. Each processor then tags the first 32 Kbyte region with the floating point representation of its BID pattern and the integer representation of its BID pattern into the second 32 Kbyte region. Each processor, then begins a loop in which it alternates between writing its own memory regions and verifying the two regions for all other processors.

An example error message is show below:

```
Data error in non-FP store region of CPU in slot 2 
  FP store region = 0xff800000:0xff807fffnon-FP store region = Oxff808000:0xff80ffff 
  failing address = 0 \times 1807002exp = 0x22222222act = 0x20222222
```
# 3.7 Test 06: Cache Data Request Test

- This test is executed on all installed processors and is designed to exercise each processors ability to supply data in response to a Kbus data request (cacheable read) while busily performing cache/memory operations.

Each processor begins by initializing memory with a sequence of patterns. 32-byte memory blocks are allocated to each processor (modulo the number of processors) with each memory block containing a unique data pattern for the processor it is allocated to. The data pattern consists of an address tag in words 0, 2, 4 and 6 of the memory block and the BID of the processors which owns the memory block distributed across each nibble of words 1 and 5. Words 3 and 7 are initialized with the complement of the pattern in words 1 and 5.

After memory has been initialized by all the processors, each processor gets synchronized with the other processors and begins to read and check each the contents of the other processor's caches for the correct data. This creates the desired kbus data request traffic.

An example error message is show below:

```
Data error detected by cpu X 
 block address = 0xbbbbbbbb
  word address = 0xwwwwwwwwexp = 0xeeeeeeee
  act = 0xaaa a a aa
 block contents: 
    11111111 22222222 
    33333333 44444444 
    55555555 66666666 
    77777777 88888888 
  Data belonged to cpu Y
```
# 3.8 Test 07: Cache Data Bus Pattern Test

This test is similar to the Cache Data Request Test except that when each processor reads data from another processors cache, a dirty cache block must first be flushed from the cache of the processor initiating the data request.

Each processor begins by initializing its allocated memory segment (64 Kbytes for Series4, 128 Kbytes for SeriesS) with alternating walking ones and walking zeroes patterns in successive cache lines. The memory segments allocated for each processor are equal in size to the cache size and segments are contiguous within the physical address space. This is done so that blocks within the cache of one processor must be flushed out to memory when the corresponding block within the cache of another processor is read.

After memory has been initialized by all the processors, each processor gets synchronized with the other processors and reads the contents of the other processor's caches. The data read is not checked. The read operations cause data within the processor performing the read to be flushed out to memory. When all blocks from the other processors cache have been read, ECC is enabled and the original data which was flushed out to memory is re-read and checked to be correct.

If the test fails, one of the following error messages will be displayed:

```
Data fault occurred accessing block at address Oxaaaaaaaa 
 FVAR = 0xbbbbbbbb
```
This indicates that a data fault exception occurred when the cpu accessed address "Oxaaaaaaaa"

```
ECCS fault occurred accessing block at address Oxaaaaaaaa 
  FPAR = 0xbbbbbbbbFES = 0xcc
```
This indicates that an ECC single bit exception occurred when the cpu accessed the cache block at address "Oxaaaaaaaa"

```
Data error occurred at address Oxaaaaaaaa 
  Pass N 
  exp = 0xeeeeeeee
  act = 0xaaaaaaaa
 block contents: 
    11111111 22222222 
    33333333 44444444 
    55555555 66666666 
    77777777 88888888
```
This indicates that the cpu read incorrect data at the specified address. ''Pass'' indicates how many repetitions were completed when the error occurred.

## 3.9 Test 08: Interrupt Test

This test verifies that each processor can send directed interrupts to all other processors, and that each processor receives an interrupt from all others.

For SeriesS, the global interrupt capability is verified in the same manner as for directed interrupts.

Each processor starts by getting synchronized with all other processors, then all processors simultaneously begin sending interrupts to another processor. 10,000 iterations of the test are performed.

The following error may occur:

```
Never received directed interrupt from cpu in slot X 
   passes completed =YY
```
This indicates that all processors finished sending directed interrupts but one processor failed to receive it.

If executed on a SeriesS machine, the following error could also occur:

```
Never received global interrupt from cpu in slot X 
  passes completed = YY
```
This indicates that all processors finished sending global interrupts but one processor failed to receive it.

 $\label{eq:2.1} \begin{split} \mathcal{L}_{\text{max}}(\mathbf{r},\mathbf{r}) = \mathcal{L}_{\text{max}}(\mathbf{r},\mathbf{r}) = \mathcal{L}_{\text{max}}(\mathbf{r},\mathbf{r}) = \mathcal{L}_{\text{max}}(\mathbf{r},\mathbf{r}) = \mathcal{L}_{\text{max}}(\mathbf{r},\mathbf{r}) = \mathcal{L}_{\text{max}}(\mathbf{r},\mathbf{r}) = \mathcal{L}_{\text{max}}(\mathbf{r},\mathbf{r}) = \mathcal{L}_{\text{max}}(\mathbf{r},\mathbf{r}) = \mathcal{L}_{\text{max}}(\mathbf$  $\label{eq:2.1} \begin{split} \mathcal{L}_{\text{max}}(\mathcal{L}_{\text{max}}) = \mathcal{L}_{\text{max}}(\mathcal{L}_{\text{max}}) \mathcal{L}_{\text{max}}(\mathcal{L}_{\text{max}}) \mathcal{L}_{\text{max}}(\mathcal{L}_{\text{max}}) \mathcal{L}_{\text{max}}(\mathcal{L}_{\text{max}}) \mathcal{L}_{\text{max}}(\mathcal{L}_{\text{max}}) \mathcal{L}_{\text{max}}(\mathcal{L}_{\text{max}}) \mathcal{L}_{\text{max}}(\mathcal{L}_{\text{max}}) \mathcal{L}_{\text{max}}(\mathcal{L}_{\text{max$ 

# Section 4: Commands

# 4.1 Introduction

This section offers printed copies of man pages for all commands associated with mdg (1). *The*  commands are presented in the UNIX man page reference format.

A summary of command usage is displayed on-line when mdg is running by typing:

 $\{ /5 \ 6 \}$  <1> => ?.

The following is a listing of the mdg commands available in this section:

between (1) config (1) continue (1) cpus(1) cpulim (1)  $deposit(1)$ errlim (1) errors (1) examine (1) fb $\mathrm{config}\left(1\right)$  $halt(1)$ help (1)  $limit(1)$  $loop(1)$ master (1)  $mdg(1)$ memconfig (1) menu (1) names (1) next (1) passes (1) passlim (1) prompt (1) quiet(1) quit (1) restart (1)  $run(1)$ status (1) time (1) tests (1) vmeconf(1) wake (1)

between - Set or display between count

## SYNOPSIS

between [ *count]* 

# DESCRIPTION

between sets or displays the current setting of the between count. between suppresses printing test completed messages to the screen until *count* passes have completed.

When the status (1) reset command is used, the between *count* is reset to 1.

#### OPTION

*count* Specifies the number of test passes that must be completed before a completion message is displayed. By default the between *count* is always set to 1.

#### EXAMPLE

User input in the example is shown in boldface type.

The following example illustrates how to set and redisplay the between *count.* 

 $\{ /5 \ 6 \}$  <1> => between 4  $\{ /5 6 \}$  <1> => between Between count  $= 4$  $\{ /5 \ 6 \}$  <1> =>

#### SEE ALSO

mdg (1), passlim (1), status (1)

continue - Set or display continue on error flag

#### SYNOPSIS

continue [on  $\log$ ]

#### DESCRIPTION

continue sets or displays the continue-on-error flag. If no parameters are specified, continue displays the current setting of the continue-on-error flag.

The continue flag commands tests to continue executing after a test failure occurs. Tests are designed to check the continue flag to determine if test execution should be halted (the default condition) or if the next test case should be executed.

#### OPTIONS

*on* Turns on the continue-on-error flag.

off **Turns off the continue-on-error flag.** 

# EXAMPLES

User input in the examples is shown in boldface type.

The following example causes the current error message enable flag to be displayed.

/5 6 } <1> => continue continue = off  $\{ /5 \ 6 \}$  <1> =>

The following example illustrates how the continue flag is changed and redisplayed.

```
\{ /5 \ 6 \} <1> => continue on
/5 6 } <1> => continue 
      continue = on 
\{ /5 \ 6 \} <1> =>
```
# SEE ALSO

 $m dg(1)$ , status  $(1)$ 

cpus - Select or display processors included in testing

#### SYNOPSIS

CpUS [all I *cpu...* I *cpu:cpu* ••. ]

#### DESCRIPTION

cpus select the processors that are to be tested by the selected tests. By default, all processors are selected for testing when the program is initialized.

Single processors or a range of processors may be selected by specifying the processor numbers or range of processors number.

#### OPTIONS

all Select all the available processors. all can be Specified at any time to reselect all processors.

*cpu* Select Specified *cpu.* If *cpu* is not specified, the cpus command displays the current processor selection.

# EXAMPLES

User input in the examples is shown in boldface type.

The following example illustrates how to display the processor selection.

```
{1/5 6 } <1> => cpus
selected cpus: 
        5 6 
\{ /5 \ 6 \} <1> =>
```
In the following example, processor 5 is selected and then displayed.

```
\{ /5 \ 6 \ } <1> \Rightarrow cpus 5
\{6/5\} <1> => cpus
selected cpus: 
        5 
\{6/5\} <1> =>
```
In the following example, processors 6 and 5 are selected and displayed. Note that processors may be selected in any order.

```
\{6/5\} <1> => cpus 6:5
\{ /5 6 \} <1> => cpus
selected cpus: 
       6 5 
\{ /5 \ 6 \} <1> =>
```
In the following example, all processors are selected and displayed.

```
\{ /5 \ 6 \} <1> => cpus all
\{ /5 \ 6 \} <1> => cpus
selected cpus: 
        5 6 
\{ /5 \ 6 \} <1> =>
```
SEE ALSO  $mdg(1)$ 

cpulim - Display or set processor specific memory test limits

#### SYNOPSIS

cpulim [cpu I [low high I reset] ]

#### DESCRIPTION

cpulim displays or sets the processor specific (private) memory test limits. By default, cpulim displays all memory limits for all of the processors in the system.

cpulim is calculated using the amount of free memory and the number of processors in the system.

Some test programs examine the private memory limits to determine how much memory to test.

#### **OPTION**

reset Resets the limits back to the default settings. The default settings are determined by the amount of free memory and the number of processors in the system.

low high

low is the first address and high is the last address to test, inclusive.

#### EXAMPLE

User input in the example is shown in boldface type.

The following example displays the current limit settings for all the processors in the system.

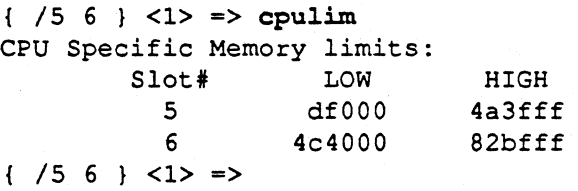

The following example resets the memory limit to their default values.

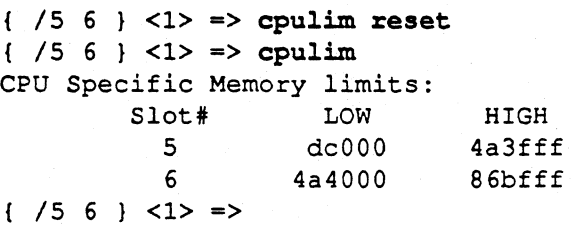

The following example sets the memory limit for processor 5 to the range ef000 through 400000 hex, inclusive.

```
\{ /5 6 \} <1> => cpulim 5 ef000 400000
\{ /5 \ 6 \} <1> => cpulim 5
CPU Specific Memory limits: 
       Slot# LOW HIGH
         5 efOOO 400000
```
 $\{ /5 \ 6 \}$  <1> =>

SEE ALSO

 $config(1), limit(1), mdg(1)$ 

deposit - Deposit data at specified address

#### SYNOPSIS

deposit [-b I h I w] *[addr Jange* ] = *value* 

#### DESCRIPTION

deposit writes data to an address or range of addresses.

## OPTIONS

 $[-b \mid h \mid w]$ Specifies the width of the data to be examined. -b - byte (8 bits) -h - half word (16 bits) -w - word (32 bits) If the width is not specified, a width of -b (1 byte) is assumed.

#### addr\_range

One of the following forms: *addr* - the location *addr addr #count* - *count* locations starting from *addr addrl :addr2* - all locations from *addrl* to *addr2.* 

*=value* Value to be written to the specified address.

#### EXAMPLES

The following example writes 32 bits of data (zero) to address ff000000 hex.

 $\{ /5 \ 6 \}$  <1> => deposit -w 0xff000000=0  $\{ /5 \ 6 \}$  <1> =>

# SEE ALSO

mdg(l), examine (1)

1

errlim - Set or display error limit

### SYNOPSIS

errlim [ *limit]* 

## DESCRIPTION

errlim sets or displays the current setting of the test error *limit.* 

# OPTION

Specifies the number of test errors that can occur before test execution is halted. By default, the *limit* is set to zero (no error limit). However, the error limit may be changed by specifying a new limit value. The limit value must be entered in unsigned decimal format and be between 0 and 2,147,483,647, inclusive.

# EXAMPLES

User input in the examples is shown in boldface type.

The following example illustrates how to display the current error limit.

 $\{ /5 6 \}$  <1> => errlim Error limit  $= 0$  $\{ /5 \ 6 \}$  <1> =>

The following example illustrates how to change and re-display the error limit.

 $\{ /5 \ 6 \ } <1> \Rightarrow$  errlim 100  $\{ /5 6 \}$  <1> => errlim Error limit  $= 100$  $\{ /5 \ 6 \}$  <1> =>

### SEE ALSO

errors (1), mdg (1), status (1)

errors - Display error count

#### SYNOPSIS

errors

#### DESCRIPTION

errors displays the number of test errors that have occurred since the last run(1) command.

# EXAMPLE

User input in the example is shown in boldface type.

The following example illustrates how to display the error count.

```
\{ /5 6 \} <1> => errors
      Total test errors = 0\{ /5 \ 6 \} <1> =>
```
## SEE ALSO

errlim (1), mdg (1), status (1)

examine - Examine contents of memory

#### SYNOPSIS

examine [-b | h | w ] [addr\_range ]

# DESCRIPTION

examine reads data from the specified address or addresses.

#### OPTIONS

 $[-b \mid h \mid w]$ Specifies the width of the data to be examined.

 $-b - byte(8 bits)$ -h - half word (16 bits) -w - word (32 bits)

#### addr range

One of the following forms: *addr* - the location *addr addr #count* - *count* locations starting from *addr addrl :addr2* - all locations from *addrl* to *addr2.*  If *range* is not specified, the address range used on the previous examine command is used.

# EXAMPLES

The following example shows how to examine a byte from location 17000000 hex.

```
\{ /5 6 \} <1> => examine -b 0x17000000
(Ox17000000): Ox3d 
\{ /5 \ 6 \} <1> =>
```
#### SEE ALSO

mdg (1), deposit (1)

fbconfig - displays the frame buffer configuration file

### SYNOPSIS

fbconfig

# DESCRIPTION

The frame buffer configuration is read from the diagnostic RAM when MDG is invoked. The board must be configured in descending slot order.

#### EXAMPLE

User input in the example is shown in boldface type.

 $\{ /5 6 \}$  <1> => fbconfig

Frame Buffer Configuration:

1 graphics board(s) : Slot IO address Board Type<br>1 a1000000 monochrome 1 a1000000 monochrome Slot number of default board to test: 1  $\{ /5 \ 6 \} \ \leq 1 > =>$ Resolution low

SEE ALSO

 $mdg(1)$ 

1

halt - Remove processors from mdg environment

#### SYNOPSIS

halt [all I *cpu ...* I *cpu:cpu* ... ]

## DESCRIPTION

halt removes the specified processors from the mdg environment. The effect of removing a processor from mdg is to put the specified processor in an idle loop at the ROM level, thus exiting from mdg.

If the specified processor is the master processor, the master processor will first tell all of the available processors in the system to exit mdg, and then it will exit mdg itself.

#### OPTIONS

all Halt all the available processors. all can be specified at any time to halt all processors.

*cpu* Halt specified *cpu.* 

#### EXAMPLES

User input in the examples is shown in boldface type.

In the following example, processor 6 is halted and removed from mdg.

 $\{ /5 \ 6 \}$  <1> => halt 6  $\{ /5 \}$  <1> =>

In the following example, processors 6 and 5 are both halted, thus in effect both processors exiting from mdg. Note that processors may be selected in any order.

 $\{-6/5\}$  <1> => halt 6:5

In the following example, all processors are halted. This results in both processors exiting from mdg.

 $\{ /5 \ 6 \}$  <1> => halt all

#### SEE ALSO

config  $(1)$ ,  $m dg$   $(1)$ , wake  $(1)$ 

help - Display command list or information on a specific command

# SYNOPSIS

help [ *command.* . . ]

# DESCRIPTION

The help command with no arguments causes a list of command and command usages to be displayed. This is equivalent to the? command.

The help command with an argument causes the command usage for the specified command to be displayed.

# OPTIONS

*command* 

name of command for which help is desired.

#### EXAMPLE

The following example causes the command usage for the tests command to be displayed:

 $\{ /5 6 \}$  <1> => help tests Usage: tests [ all | test ... | test:test ... ]  $\{ /5 \ 6 \} \langle 1 \rangle \Rightarrow$ 

#### SEE ALSO

 $mdg(1)$ 

limit - Display or set memory test limits

#### **SYNOPSIS**

limit [reset I *memname* [ low high I reset] ]

#### DESCRIPTION

limit displays or sets the memory test limits of the system. By default, limit displays all the memory limits.

limit is set to the amount of installed memory for each memory devices in the system. Memory devices include physical shared memory, VMEbus address map memory, and VMEbus resident memory boards.

The test programs examine the memory limits to determine how much memory to test.

#### OPTION

reset Resets the limits back to the default settings. The default settings are determined by the amount of installed memory and the number of processors in the system.

#### low high

low is the first address and high is the last address to test, inclusive.

#### EXAMPLE

User input in the example is shown in boldface type.

The following example displays the current limit settings for all the memory devices.

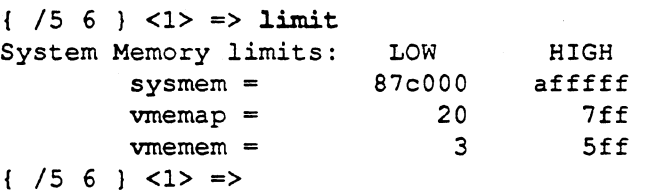

The following example resets the memory limits to their default values.

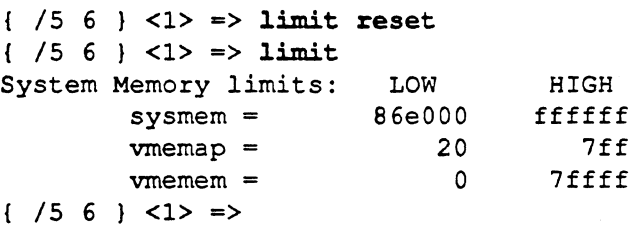

The following example sets the memory limits for physical shared memory to the range 86eOOO through cfffff hex and set the VMEbus address map limits to 20 through ff hex, inclusive.

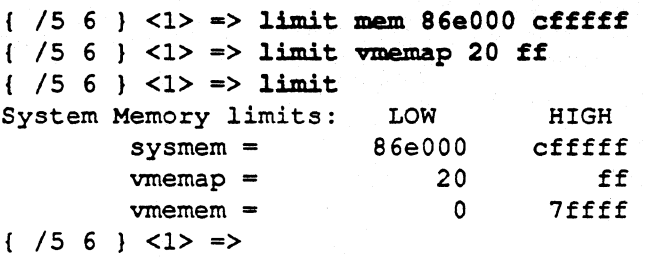

The following example resets only the VMEbus address map limits to their default values. The physical shared memory values are not modified.

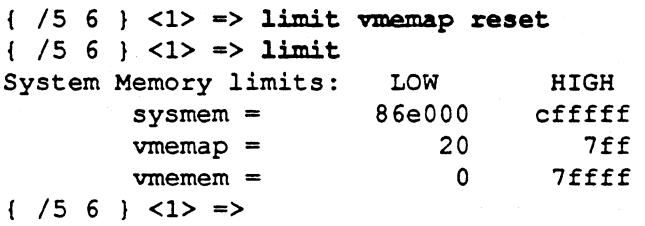

SEE ALSO

config (1 *),* mdg (1 )

loop - Set or display loop on test flag

# **SYNOPSIS**

loop [ on  $\lceil$  off]

# DESCRIPTION

loop sets or displays the loop on error flag. If no parameters are specified, loop displays the current setting of the loop flag.

The loop flag commands tests to loop on the failing test case in the event a test error occurs. Tests are designed to halt when errors occur so that the loop command may be entered.

# OPTIONS

on Turns on the loop flag.

off Turns off the loop flag.

# EXAMPLES

User input in the examples is shown in boldface type.

The following example causes the current loop flag do be displayed.

 $\{ /5 \ 6 \}$  <1> => loop loop = off  $\{ /5 \ 6 \}$  <1> =>

The following example illustrates how the loop flag is changed and re-displayed.

```
/5 6 } <1> => loop on
/5 6 } <1> => loop
    loop =
on 
/5 \t6 } <1> =>
```
SEE ALSO

 $mdg(1)$ , status  $(1)$ 

master - Set or display master processor

#### SYNOPSIS

master [ *cpu* ]

#### DESCRIPTION

master sets or displays the current master *cpu* of the system. The master *cpu* is the processor that is responsible for controlling all of mdg. This processor is in charge of monitoring the other processors, as well as handling any requests for service initiated by the these.

This command should be used when it is desired to have a specific processor control the mdg environment.

#### OPTION

*cpu* Select specified *cpu* to be the master. If *cpu* is not specified, the master command displays the current master processor.

#### EXAMPLES

User input in the examples is shown in boldface type.

The following example illustrates how to display the current master processor.

 $\{ /5 6 \}$  <1> => master Master CPU = 5  $\{ /5 \ 6 \}$  <1> =>

The following example illustrates how to change and re-display the master processor.

$$
{( /5 6 ) <1> \Rightarrow master 6{ /5 6 } <1> \Rightarrow masterMaster CPU = 6{ /5 6 } <1> \Rightarrow
$$

SEE ALSO

 $mdg(1)$ 

mdg - description of the standalone multiprocessor diagnostic test controller

#### SYNOPSIS

mdg

# DESCRIPTION

mdg is a standalone multiprocessor test controller. The test controller provides the commands necessary to randomly select and execute any of the available test programs on any or all of the processors in the system. The operator has control over test execution and can command test programs to loop on error or repeat execution indefinitely.

The following is a list of the mdg commands with the shortest possible abbreviation in capital letters. Command names and abbreviations are not case sensitive.

The acceptable commands follow (bold, uppercase letters represent the abbreviated usage of the command name):

? Display summary of mdg commands between Set or display between count config Display system processor configuration continue Set or display continue on error flag cpus Select or display processors included *in* test cpulim Set or display processor specific memory test limits deposit Deposit data at specified address errlim Set or display error limit errors Display error count examine Examine contents of memory fbconfig Displays the frame buffer configuration halt Remove processor from mdg environment help Display summary of mdg commands limit Display or set system memory test limits loop Set or display loop on test flag master Set or display master processor memconfig Display system memory configuration menu Display listing of the available tests names Enable or disable printing of test names during test execution next Execute next selected test passes Display pass count passlim Set or display pass limit prompt Set or display prompt flags

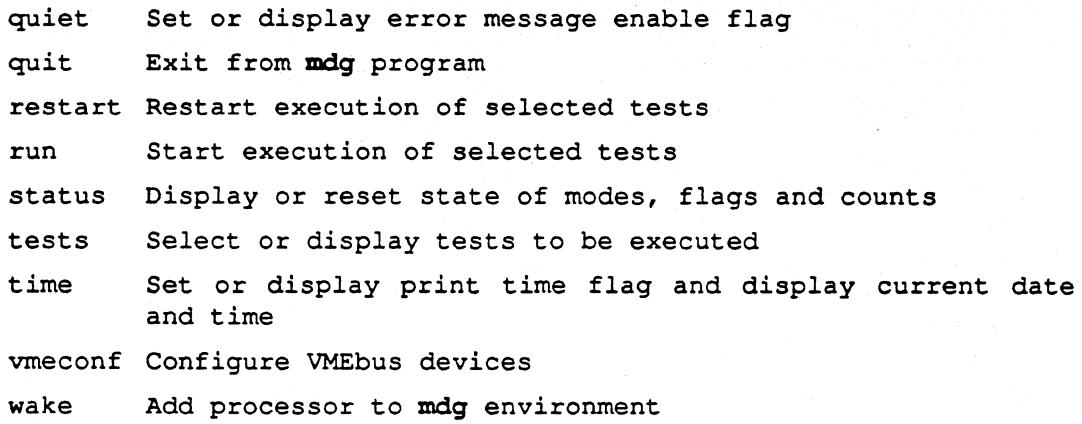

memconfig - Display memory configuration file

#### SYNOPSIS

memconfig

#### DESCRIPTION

memconfig displays the memory configuration. When MDG is invoked it creates a memory configuration table based on the memory configuration information saved in the diagnostic RAM during the power-up self-tests.

# EXAMPLES

User input in the examples is shown in boldface type.

In the following example, memconfig is entered at the prompt. The contents of the memory configuration table is displayed.

 $\{ /5 6 \}$  <1> => memconfig Memory Configuration:

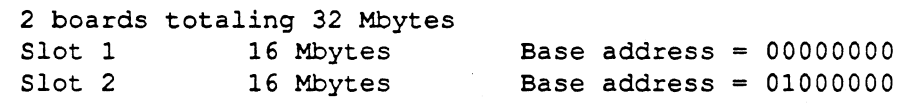

 $\{ /5 \ 6 \}$  <1> =>

# SEE ALSO

 $mdg(1)$ 

1

menu - Display listing of available tests

# SYNOPSIS

menu

#### DESCRIPTION

menu lists the names of all available tests in the default order of execution. menu displays tests in the default order of execution.

## EXAMPLE

User input in the example is shown in boldface type.

The following example displays the list of installed tests.

 $\{ /5 \ 6 \}$  <1> => menu Menu of installed test programs: Test 01: Atomic Load-Store Test<sup>-</sup> Test 02: Memory Data RAM Test Test 03: Shared-Memory Pattern Test Test 04: Cache Block Alias Test Test 05: Floating Point Store Test Test 06: Cache Data Request Test Test 07: Cache Data Bus Pattern Test Test 08: Interrupt Test

 $\{ /5 \ 6 \}$  <1> =>

SEE ALSO mdg(1), tests (1)

names - Enable or disable printing of test names during test execution

## SYNOPSIS

names [on | off]

## DESCRIPTION

names enables or disables the printing of test names during test execution.

## **OPTIONS**

- on Enables the printing of the test names during test execution. This is the default setting.
- off Disables the printing of the test names during test execution.

# EXAMPLES

User input in the examples is shown in boldface type.

The following example causes the state of the name flag to be displayed.

 $\{ /5 \ 6 \}$  <1> => names  $names = on$  $\{ /5 \ 6 \} \langle 1 \rangle \Rightarrow$ 

The following example illustrates how the names flag is changed and redisplayed.

```
\{ /5 \ 6 \ } <1> \Rightarrow names off
/5 6 } <1> => names 
       names = off\{ /5 \ 6 \} <1> =>
```
# SEE ALSO

 $m dg(1)$ , status  $(1)$ 

next - Execute next selected test

#### SYNOPSIS

next

#### DESCRIPTION

next causes the test sequence to be continued, starting with the next selected test. It is used when a test halts on an error and the user wishes to continue test execution with the next test in the sequence.

#### EXAMPLE

User input in the example is shown in boldface type.

In the folJowing example run was entered to begin test execution. The current test selection was executed until an error was encountered in test 1. next was entered to continue the test sequence starting with the next test in the sequence.

```
\{ /5 6 \} <1> => run
Starting Test 1: (testname) 
Test 1 error: (error message) 
( /5 6 ) ( 1 > 7 ) next
Starting Test 2: (testname) 
Starting Test n: (testname) 
Tests completed: Passes = 1 
Errors = 1 
\{ /5 \ 6 \} <1> =>
                                               Tue Nov 22 14:58:04 1988
```
#### SEE ALSO

between (1), errlim (1), mdg (1), passlim (1), restart (1), run(1)

1

passes - Display pass count

# SYNOPSIS

passes

# **DESCRIPTION**

passes displays the number of complete test passes that have made since the last run command.

#### EXAMPLE

User input in the example is shown in boldface type.

The following example illustrates how to use the passes command.

```
\{ /5 6 \} <1> => passes
      Total passes = 0\{ /5 \ 6 \} <1> =>
```
## SEE ALSO

 $mdg(1)$ , passlim $(1)$ 

passlim - Set or display pass limit

#### SYNOPSIS

passlim [ *limit]* 

#### **DESCRIPTION**

passlim sets or displays the current setting of the test pass *limit.* passlim specifies the number of test passes that can occur before test execution is halted.

This command should be used when it is desired to execute numerous passes of the test sequence.

#### OPTION

*limit* Sets the number of test passes that will be run. By default, *limit* is set to one. *Limit* must be entered in unsigned decimal format in the range O-to-2,147,483,647, inclusive. A *limit* of 0 specifies that tests execute continuously until a Control-C is entered.

# EXAMPLES

User input in the examples is shown in boldface type.

The following example illustrates how to display the current pass limit.

```
\{ /5 6 \} <1> => passlim
      Pass limit = 1\{ /5 \ 6 \} <1> =>
```
The following example illustrates how to change and re-display the pass limit.

```
\{ /5 \ 6 \} <1> => passlim 0
\{ /5 \ 6 \} <0> => passlim
      Pass limit = 0\{ /5 \ 6 \} <0> =>
```
# SEE ALSO

mdg (1), passes (1)

prompt - Set or display prompt flags

#### **SYNOPSIS**

```
prompt [all I oft I test test... I test:test ... ]
```
#### **DESCRIPTION**

prompt sets or displays the prompt flag for each test program. The command allows the user to selectively alter the default behavior of the test programs by turning the flag for the specified tests on or off.

Only a few of the mdg tests use the prompt flag. The behavior of the test depends on what the test is attempting to accomplish. In some case, if a test isn't prompted it does not execute. In others, it modifies the test algorithm or enables the printing of informational messages.

Single tests or a range of tests may be prompted by specifying the test numbers or range of tests number.

The menu (1) command indicates which tests examine their prompt flags.

# OPTIONS

- all Set prompt flags for all tests. all can be specified at any time to prompt all tests.
- oft Turns prompt flags for all tests off. oft can be specified at any time to turn off prompts for all tests.
- *test*  Prompt specified *test.* If *test* is not specified, the prompt command displays the current status of the prompt flags.

# EXAMPLES

User input in the examples is shown in boldface type.

The following example illustrates how to display the prompt flags.

```
\{ /5 6 \} <1> => prompt
no prompted tests 
\{ /5 6 \} <1> => prompt all
\{ /5 6 \} <1> => prompt
prompted tests: 
       1 2 3 
  /5 6 } <1> => prompt off
  /5 6 } <1> => prompt 2 3
/5 6 } <1> => prompt 
prompted tests: 
       2 3 
\{ /5 \ 6 \} <1> =>
```
# SEE ALSO

mdg (1), menu (1), tests (1)

quiet - Set or display error message enable flag

#### **SYNOPSIS**

quiet *[on* I *off]* 

#### DESCRIPTION

quiet sets or displays the error message enable flag. If no parameters are specified, quiet displays the current setting of the flag.

The error message enable flag prevents error messages from being displayed on test failures. This feature should be used to create the tightest possible loop when the loop flag is on. A Control-C must be entered to stop the loop and return to the prompt.

### OPTIONS

*on* Turns on the quiet flag.

off Turns off the quiet flag.

#### EXAMPLES

User input in the examples is shown in boldface type.

The following example causes the current error message enable flag to be displayed.

 $\{ /5 6 \}$  <1> => quiet quiet  $=$  off  $\{ /5 \ 6 \} \ \langle 1 \rangle \ \Rightarrow$ 

The following example illustrates how the quiet flag is changed and redisplayed.

```
/5 6 } <1> => quiet on 
\{ /5 6 \} <1> => quiet
      quiet = on 
\{ /5 6 \} <1> =>
```
SEE ALSO

 $m dg(1)$ , status  $(1)$ 

quit - Exit from mdg

# SYNOPSIS

quit

# DESCRIPTION

quit exits from the mdg debugger program and returns the user to the ROM> prompt.

# SEE ALSO

 $mdg(1)$ 

restart - Restart execution of selected tests

#### SYNOPSIS

restart

## DESCRIPTION

restart causes the current test (1) selection to be executed beginning with the first test current test selection. The major difference between restart and run (1) is that restart goes back to the first test in the sequence, while run continues execution with the next selected test.

The number of times the test selection is executed depends on the value of the passlim (1) *limit.* 

#### EXAMPLE

User input in the example is shown in boldface type.

In the following example run was entered to begin test execution. The current test selection were executed until an error was encountered in test 1. restart was entered to start the test sequence again from the beginning.

 $\{ /5 \ 6 \}$  <1> => run Starting Test 1: *(testname)*  Test 1 error: (error *message)*   $\{ /5 6 \}$  <1> => restart Starting Test 1: *(testname)*  Starting Test *n: (testname)*  Tests completed: Passes = 1 Errors o Tue Nov 22 *14:58:04 1988*   ${1 \times 56}$   ${1 \times 1}$  =>

#### SEE ALSO

mdg (1), next (1), passlim (1), run (1)

1

run - Start execution of selected tests

## **SYNOPSIS**

run

#### DESCRIPTION

run causes the current test (1) selection to be executed. The number of times the test selection is executed depends on the value of the passlim (1) *limit.* 

#### EXAMPLE

User input in the example is shown in boldface type.

In the following example run was entered to begin test execution. The current test selection was executed once (passlim = 1) followed by a tests completed message. If passlim's *limit* is set to a value other than one, the complete test sequence would be repeatedly executed until *limit* is reached, at which time the program would return to the prompt. The test completed message is displayed after each pass.

 $\{ /5 6 \}$  <1> => run Starting Test 1: *(testname)*   $\overline{a}$ Starting Test *n: (testname)*  Tests completed: Passes =  $1$  Errors = 0 Tue Nov 22 14:58:04 1988  $\{ /5 \ 6 \}$  <1> =>

SEE ALSO

 $m dg(1)$ ,  $next(1)$ ,  $passlim(1)$ ,  $restart(1)$ 

1

status - Display or reset state of modes, flags, and counts

#### SYNOPSIS

status [ reset] [flags]

#### DESCRIPTION

status displays the current state of all modes, program flags, and counters. flags resets all the flags, which includes names, continue, loop, quiet, and xbuf.

#### OPTION

reset Resets the status of flags, counts, and limits to the default setting. reset also resets the test selection back to default values.

flags Resets the status of flags to the default settings.

# EXAMPLE

¥

User input in the example is shown in boldface type.

```
\{ /5 6 \} <1> => status
Tue Nov 22 12:45:20 1988<br>Names = on
         Names
          Continue = off
          Loop = offQuiet = off<br>Time = off
                     = off
         Pass count = 0 Pass limit = 1<br>Error count = 0 Error limit = 0Error count
         Between count = 1
```
 $\{ /5 \ 6 \}$  <1> =>

SEE ALSO

between (1), continue (1), ecc (1), errlim (1), errors (1), loop (1), mdg(1), names (1), passes (1), passlim (1), quiet(1), time (1)

tests - Select or display tests to be executed

#### **SYNOPSIS**

tests [all I *test test* ... I *test:test* .•. ]

#### **DESCRIPTION**

tests select the tests for execution by the  $run(1)$  command. By default, all tests are selected for execution when the program is initialized.

Single tests or a range of tests may be selected by specifying the test numbers or range of tests number.

# OPTIONS

all Execute all the tests. all can be specified at any time to reselect all tests.

*test* Execute specified *test.* If *test* is not specified, the tests command displays the current test selection.

## EXAMPLES

User input in the examples is shown in boldface type.

The following example illustrates how to display the test selection.

```
{ /5 6 } <1> \ne> tests<br>
selected tests:<br>
1 2 3<br>
1 /5 6 } <1> \Rightarrowselected tests: 
\{ /5 \ 6 \} \langle 1 \rangle \Rightarrow
```
In the following example, tests 1 and 2 are selected and then displayed.

```
\{ /5 \ 6 \} <1> => tests 1 2
\{ /5 6 \} <1> => tests
selected tests: 
        1 2 
\{ /5 \ 6 \} <1> =>
```
In the following example, tests 3 through 1 are selected and displayed. Note that tests may be selected to run in any order.

```
{ /5 6 } <1> => tests 3:1 
\{ /5 6 \} <1> => tests
selected tests: 
         3 2 1 
\{ /5 \ 6 \} \langle 1 \rangle \Rightarrow
```
In the following example, all installed tests are selected and displayed.

```
\{ /5 6 \} <1> => tests all
\{ /5 \ 6 \} \leq 1 > => tests<br>
selected tests:<br>
1 \ 2 \ 3<br>
1 \ 75 \ 6 \ 1 \leq 1 > =>
 selected tests: 
\{ /5, 6 \} <1> =>
                                        4 5 
6 7 8
```
1

SEE ALSO

**mdg** (1), **next** (1), **restart** (1), **run (1)** 

time - Set or display print time flag

#### SYNOPSIS

time [on I off]

#### DESCRIPTION

time sets or displays the print-time flag. If no parameters are specified, time displays the current setting of the print-time flag and the current time and data. The print-time flag controls whether the current time and date is printed when test names are displayed during test execution. The default state of the print-time flag is off (no time printed). If both the names flag and print-time flag are on, the time and date is printed on the line following the test name during test execution.

# OPTIONS

on Turns on the print-time flag.

off Turns off the print-time flag.

#### EXAMPLES

The following example causes the current print-time flag to be displayed:

```
{1 / 5 6 } <1> => time
Tue Nov 22 14:20:00 1988 
       Time = off\{ /5 \ 6 \} \ \leq 1 > \ = >
```
The following example illustrates how the print-time flag is changed and redisplayed.

```
\{ /5 6 \} <1> => time on
\{ /5 \ 6 \} <1> => time
Tue Nov 22 14:20:00 1988 
       Time = on 
\{ /5 \ 6 \} \langle 1 \rangle =>
```
## SEE ALSO

 $mqg(1)$ , names (1), status (1)

vmeconf - Configure VMEbus devices

#### SYNOPSIS

vmeconf

#### **DESCRIPTION**

vmeconf generates or displays the VMEbus configuration table.

When mdg is invoked, it does not asks the user to generate a VMEbus configuration table. Therefore, if the user wishes to perform tests of the VMEbus chassis, they must first execute this command.

vmeconf prompts for all user input. It accepts no options or arguments at the command line.

Currently, vmeconf supports the Ciprico Rimfire, Excelan Ethernet, and Plessy RAM boards.

#### EXAMPLE

User input in the example is shown in boldface type.

The following example shows how vmeconf is used to remove an Excelan Ethernet VMEbus board from the configuration, then how the program would be used to put the board back into the configuration table.

 ${1/5} 6$   ${>}$  <1> => vmeconf VMEbus Configuration consists of four boards (0) Ciprico Rimfire 3500 VMEbus-to-SCSI  $Am = 0x2d$  Addr =  $0x5000$  Physaddr =  $0x85ff5000$ (1) Excelan Ethernet Am = Ox3d Addr = OxdOOOOO Physaddr = Ox87dOOOOO (2) Plessey RAM (512K)  $Am = 0x3d$   $Addr = 0x100000$  Physaddr =  $0x87100000$ Do you wish to change this configuration? *(yin)* y Do you want the default configuration? *(yin)* n Do you want to delete any entries? *(yin)* y Entry number to delete (q to quit)? 1 Entry number to delete (q to quit)? q Do you want to add any entries? *(yin)* n (0) Ciprico Rimfire 3500 VMEbus-to-SCSI  $Am = 0x2d$  Addr =  $0x5000$  Physaddr =  $0x85ff5000$ (2) Plessey RAM (512K)  $Am = 0x3d$   $Adr = 0x100000$  Physaddr =  $0x87100000$ Do you wish to change this configuration? *(yin)* y Do you want the default configuration? *(yin)* n Do you want to delete any entries? *(yin)* n Do you want to add any entries? *(yin)* y How many vme boards are to be added?  $(0-5)$  1

Enter information for board 1:

1

Valid vme board types are: 0: none 1: Ciprico Rimfire 3500 VMEbus-to-SCSI 2: Excelan Ethernet 3: Plessey RAM (512K) Type of board? 2 Valid address modifiers are: 9: extended user data access d: extended supervisor data access 39: standard user data access 3d: standard supervisor data access 29: short user data access 2d: short supervisor data access Address modifier? 3d Address? dOOOOO VMEbus Configuration consists of 3 boards (0) Ciprico Rimfire 3500 VMEbus-to-SCSI  $Am = 0x2d$  Addr =  $0x5000$ (1) Excelan Ethernet Am = 0x3d Addr = 0xd00000 Physaddr = 0x87d00000 (2) Plessey RAM (512K) Am = 0x3d Addr = 0x100000 Physaddr = 0x87100000 Do you wish to change this configuration? ( $y/n$ ) n  $\{ /5 \ 6 \}$  <1> => Physaddr =  $0 \times 85ff5000$ 

SEE ALSO  $mdg(1)$ 

2

wake - Add processor to mdg environment

# SYNOPSIS

wake [cpu]

# DESCRIPTION

wake provides a method to tell a processor, which is idle at the ROM level, to start mdg as a slave processor. The specified processor must be recognized by the master as a valid processor in the system.

#### OPTIONS

cpu Add specified cpu. The specified processor is told to start mdg as a slave processor.

#### EXAMPLES

User input in the examples is shown in boldface type.

In the following example, processor 6 is awaken and added to mdg.

 $\{ /5 \ 6 \}$  <1> => wake 6  $\{ /5 \ 6 \} \ \leq 1$  > =>

#### SEE ALSO

 $config(1), half(1), mdg(1)$ 

pdelstruct - delete structure

## SYNOPSIS

#include"phigs.h"

void

pdelstruct(struct\_id) Pint struct\_id;  $/*$  structure identifier  $*/$ 

## DESCRIPTION

Call pdelstruct (3P) to delete a structure and its contents.

# OPERATING STATES

 $(PHOP, *, *, *)$ 

# **EFFECT**

The specified structure is deleted; its identifier, its contents and all references to it are removed from PHIGS. It is unposted from all workstations to which it is posted. In the event the specified structure is the open structure, the resulting functionality is equivalent to the following sequence:

> CLOSE STRUCTURE DELETE STRUCTURE (structure identifier) OPEN STRUCTURE (structure identifier)

If the specified structure does not exist, no action is taken.

# SEE ALSO

pdelallstruct (3P), pdelstructnet (3P)

# DIAGNOSTICS

002 Ignoring function, function requires state (PHOP, $*,*,*$ )

 $\label{eq:2.1} \frac{1}{\sqrt{2}}\sum_{i=1}^n\frac{1}{\sqrt{2}}\left(\frac{1}{\sqrt{2}}\sum_{i=1}^n\frac{1}{\sqrt{2}}\right)\left(\frac{1}{\sqrt{2}}\sum_{i=1}^n\frac{1}{\sqrt{2}}\right).$  $\mathcal{A}^{\text{max}}_{\text{max}}$  and  $\mathcal{A}^{\text{max}}_{\text{max}}$  $\mathbb{R}^3$  $\omega$  $\label{eq:1} \mathbf{Y} = \mathbf{Y} \mathbf{X} + \mathbf{Y} \mathbf{X}$ 

# **Index**

# A

Awake SLAVE processor, 2-1

# c

Calculate CPU test limits, 2-1 Calculate shared memory, 2-1

# F

Frame buffer configuration table, 2-1

#### H

Handling test failures, 2-6

M

mdg tests, 3-1 Test 01,-3 Test 02,-3 Test 03,-3 Test 04,-3 Test 05,-3 Test 06,-3 Test 07,-3 Test 08,-3 mdg: Available commands, 4-1 Definition, 1-1 Entering commands, 2-2 Error messages, 2-3 Exiting, 2-8 help command, 2-3 Instructions, 2-1 Invoking, 2-1 Prompt, 2-2 Related documentation, 1-1 Selecting processors for testing, 2-4 Test control commands, 2-3

Using commands, 2-3 Memory configuration table, 2-1

# R

Removing and adding processors, 2-8

## s

Starting text execution, 2-5

# v

Variations of test exectution, 2-6 VMEbus configuration table, 2-1